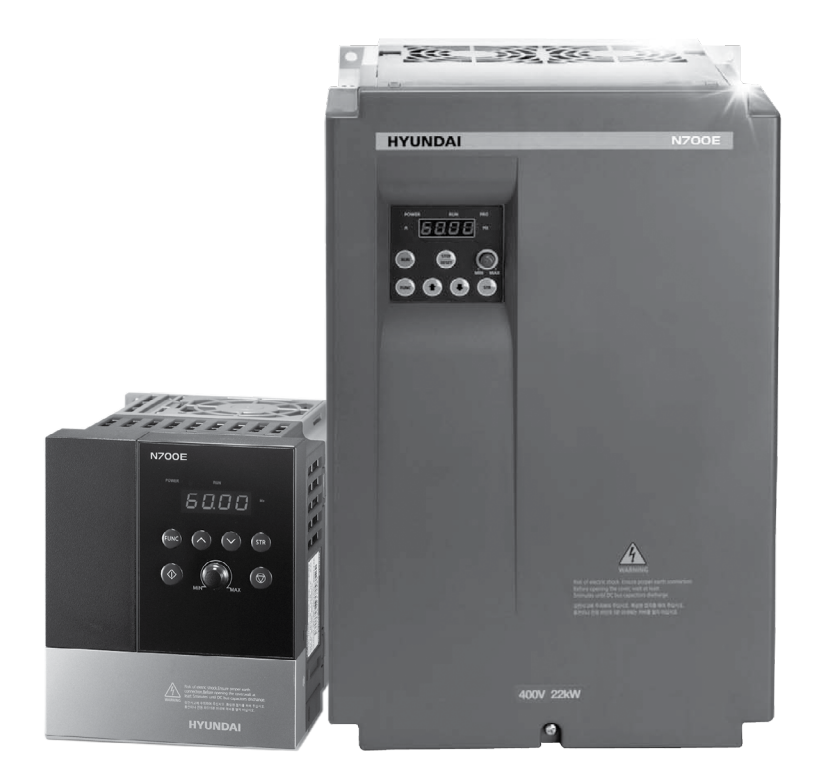

# Быстрый пуск в работу **N700E**

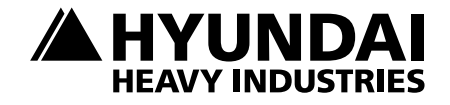

# **1. Подключение силовых кабелей к ЧП**

Для подключения питания к частотному преобразователю необходимо воспользоваться входными клеммами R,S,T. Для подключения электродвигателя воспользуйтесь выходными клеммами U,V,W. Необходимо заземлить как частотный преобразователь, так и двигатель. Заземление подключите на клемму G.

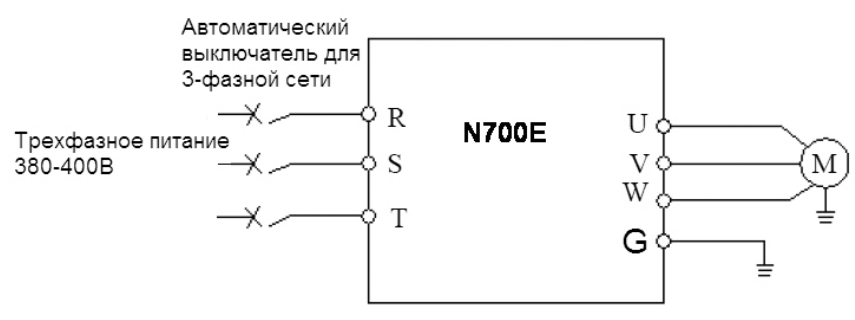

Рисунок 1. Трехфазная схема подключения мотора к ЧП

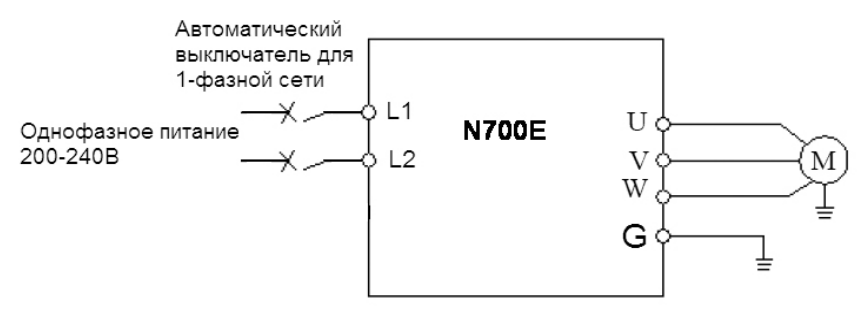

Рисунок 2. Однофазная схема подключения мотора к ЧП

Более подробные сведения по подключению внешних силовых и контрольных цепей можно посмотреть в основной инструкции.

### **2. Начало работы**

Перед началом работы необходимо установить определённые параметры в частотном преобразователе. Для навигации по меню воспользуйтесь кнопкой " FUNC ", расположенной на лицевой панели частотного преобразователя. Для перемещения по меню и изменения параметров, воспользуйтесь кнопками ▲/▼[Кнопки вверх/вниз]. Для того чтобы сохранить в памяти параметр, который вы изменили, воспользуйтесь кнопкой "STR".

## **3. Установка параметров для быстрого старта**

1). Параметр задания выходной частоты (А01):

Далее приведён пример изменения параметра регулировки выходной частоты.

Допустим, есть задача регулировать выходную частоту потенциометром, который расположен на лицевой панели частотного преобразователя.

После включения ЧП в сеть, выполните последовательно ряд действий, приведенных ниже:

- Нажмите кнопку " FUNC ";

- Кнопками ▲/▼[Кнопки вверх/вниз] выберите группу параметров "А--",

- Нажмите кнопку FUNC, чтобы зайти в группу параметров А,

- Листайте кнопками вверх/вниз до параметра А01,

- Для изменения значения параметра снова нажмите "FUNC",

- Кнопками ▲/▼[Кнопки вверх/вниз] становите параметр А01=0 и нажмите кнопку "STR", для сохранения значения в параметре.

Параметр А01 имеет 4 значения:

• 0 – Задание выходной частоты преобразователя с помощью потенциометра на лицевой панели ЧП.

• 1 – Задание выходной частоты преобразователя от внешних клемм (подключение см рис. 3).

• 2 – Задание выходной частоты преобразователя кнопками вверх/вниз (для выполнения регулировки необходимо зайти в параметр F01)

• 3 – управление по интерфейсу RS-485 (выносной пульт, ПК, PLC контроллер).

Аналогичным способом Вам необходимо задать и остальные параметры.

2). Источник задания команды пуск/стоп А02

• 0 – запуск с кнопки "пуск" на лицевой панели частотного преобразователя.

• 1 – запуск частотного преобразователя от внешних клемм.

• 2 – управление по интерфейсу RS-485 (выносной пульт, ПК, PLC контроллер).

3). Параметр задания базовой частоты А03=50. (Установите частоту, на которую рассчитан электродвигатель, согласно данным на шильде)

4). Параметр задания максимальной частоты А04=50 (Диапазон установки от 0 до 400Гц).

#### **4. Установка параметров мотора**

1). Параметр мощности мотора Н03 (Устанавливаете номинальную мощность мотора, подключенного к частотному преобразователю).

2). Количество полюсов мотора Н04 (Зависит от оборотов двигателя. 3000 = 2, 1500 = 4, 1000 = 6, 750 = 8).

3). Номинальный ток двигателя Н05.

4). Напряжение питания мотора А53

## 5. Параметры мониторинга

В этих параметрах можно наблюдать за работой частотного преобразователя.

- 1. d01 мониторинг выходной частоты
- 2. d02 мониторинг выходного тока
- 3. d03 мониторинг выходного напряжения
- 4. d05 мониторинг сигнала обратной связи датчика давления (ПИД регули-рование)

#### 6. Подключение к внешним клеммам

Для подключения устройств внешнего управления к частотному преобразователю используйте только ЭКРАНИРОВАННЫЕ провода, чтобы исключить влияние внешних наводок на сигналы управления.

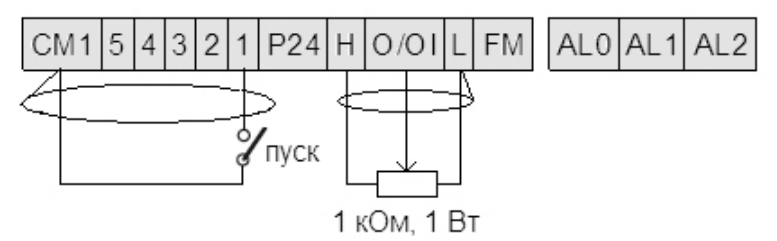

Рисунок 3. Подключение к внешним клеммам

Для запуска частотного преобразователя в работу от внешних клемм необходимо замкнуть клеммы СМ1 и 1.

Для задания выходной частоты от внешних клемм, необходимо подключить подстроечный резистор (1-2кОм) на клеммы: Н(питание), L(общая) и O/OI(клемма на которую будет подаваться управляющий сигнал).

Для управления с внешних клемм не забудьте установить параметр задания выходной частоты (A01=1) и параметр запуска частотного преобразователя (A02=1).

После установки всех настроек перейдите в параметр d01, для контроля выходной частоты ЧП.

случае Примечание: В неудачного программирования функций частотного преобразователя не расстраивайтесь. Вы всегда можете вернуться к заводским параметрам. Для этого выберите параметр b012, установите в него 1 и нажмите STR.

Для настройки других задач обратитесь к основной инструкции, приложенной к частотному преобразователю.